## PROHLÁŠENÍ

Předkládám tímto k posouzení a obhajobě bakalářskou práci zpracovanou na závěr studia na Fakultě aplikovaných věd Západočeské univerzity v Plzni.

Prohlašuji, že jsem bakalářskou práci vypracoval samostatně a výhradně s použitím odborné literatury a pramenů, jejichž úplný seznam je její součástí.

V Plzni dne . . . . . . . . . . . . . . . . . . . . . . . . . . . . . . . . *vlastnoruční podpis*

#### ANOTACE

Cílem této práce bylo vytvořit Camera Link® Frame Grabber jako FPGA bitstream a zobrazovat výstup kamery Basler ace acA2000-340kmNIR na VGA monitoru. V prvních kapitolách jsou představeny použité technologie. Poslední kapitoly se zabývají implementací cíle práce. Výsledný Frame Grabber je možné použít pro čtení obrazových dat z rozhraní Camera Link® .

**Klíčová slova**

Camera Link® , FPGA, VHDL, Avalon® , Basler

#### ABSTRACT

The goal of this work was to create Camera Link® Frame Grabber as an FPGA bitstream a show camera output of Basler ace acA2000-340kmNIR on VGA screen. Used technologies are introduced in first chapters. Final chapters are about implementation of the work's goal. Final Frame Grabber can be used for reading image data from Camera Link® interface.

#### **Keywords**

Camera Link® , FPGA, VHDL, Avalon® , Basler

# **Obsah**

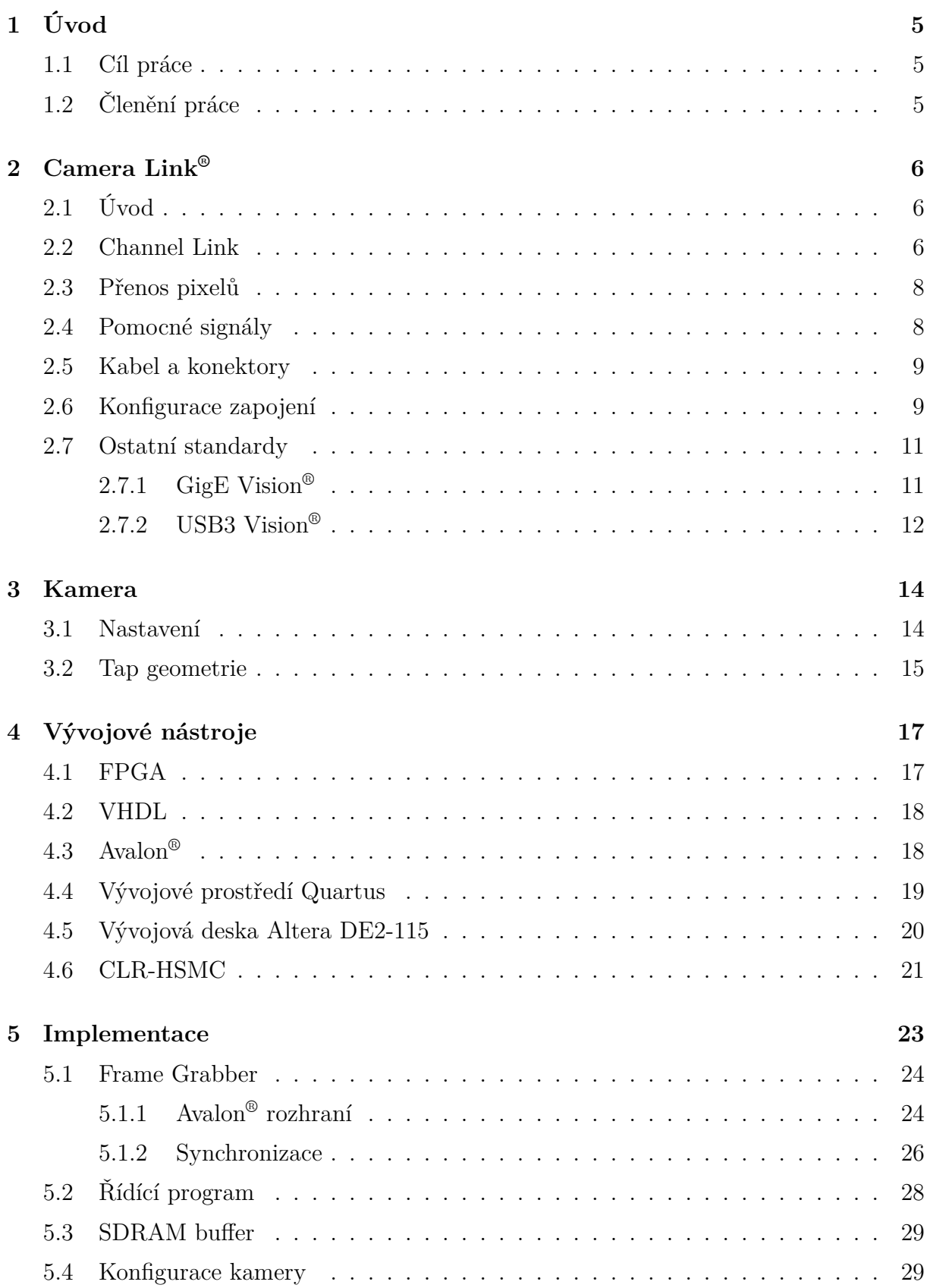

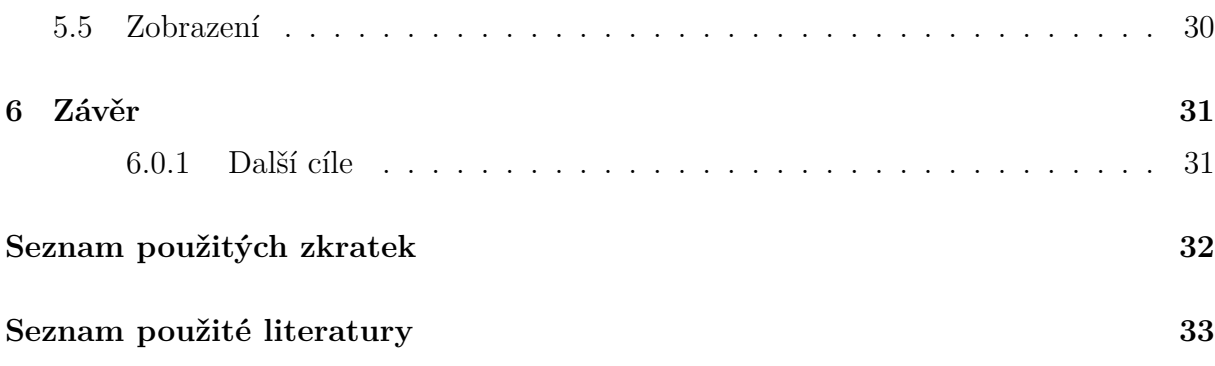

# <span id="page-4-0"></span>**1. Úvod**

Bakalářksá práce se zabývá získáváním obrazu z kamery s Camera Link® rozhraním pomocí FPGA bitstream návrhu. Práce bude sloužit jako základ pro vytvoření složitějšího řešení strojového zpracování obrazu, kde se získaný obraz bude dále zpracovávat sekvenčním programem.

# <span id="page-4-1"></span>**1.1 Cíl práce**

Práce bude sloužit jako základ pro aplikace rychlého zpracování obrazu. Díky vysokým limitům přenosu na rozhraní Camera Link® jsou kamery s tímto rozhraním vhodné pro aplikace rychlého zpracování obrazu a strojového vidění. Problémem rozhraní Camera Link® jsou další náklady na Frame Grabber, což je prvek mezi tradičním sekvenčním počítačem a Camera Link® rozhraním, který poskytuje data uživatelskému programu jako stream pixelů nebo v podobě obrazových rámců v paměti RAM. Hlavní cíle této práce jsou

- vytvořit Camera Link® Frame Grabber v podobě FPGA bitstreamu na platformě Altera Cyclone IV E,
- ukládat obrazové rámce z kamery do paměti DRAM a
- zobrazovat obraz z kamery na VGA monitoru.

K dosažení těchto cílů byly použity vývojové nástroje a standardy společnosti Altera: vývojová deska Altera DE2-115, rozšíření CLR-HSMC, vývojové prostředí Quartus a Qsys, a návrh pomocí komponent Avalon® . Frame Grabber byl implementován jako Avalon® Stream komponenta, díky čemuž je možné provádět další zpracování obrazu v FPGA bitstreamu s minimální režií.

# <span id="page-4-2"></span>**1.2 Členění práce**

V úvodu je popsán cíl práce. V druhé kapitole je popsáno rozraní Camera Link® . Ve třetí kapitole je stručně představena kamera Basler ace acA2000-340kmNIR. Ve čtvrté kapitole je popis použitých technologií při vývoji. V páte kapitole je popsána implementace Frame Grabberu. V závěru jsou shrnuté výsledky práce.

# **2. Camera Link®**

<span id="page-5-0"></span>Většina výrobců vysokorychlostních kamer pro strojové vidění využívá rozhraní spravované asiociací AIA[5] (Automated Imaging Association). AIA vznikla v roce 1984 a její součástí je více než 330 společností zabývající se elektronikou a softwarem pro zpracování obrazu[6]. Mezi hlavní standardy kamerových rozhraní spravovaných společností AIA patří GigE Vision®[, C](#page-32-0)amera Link® a USB3 Vision®.

Hlavní náplň této kapitoly bude popis rozhraní Camera Link® , které bylo použito v této práci[.](#page-32-1) Na konci kapitoly budou stručně popsány standardy GigE Vision® a USB3 Vision® pro porovnání.

# **2.1 Úvod**

<span id="page-5-1"></span>Camera Link® [7] je standard, založený v roce 2000, pro přenos obrazu z vysokorychlostních kamer přes rozhraní Channel Link. Standard definuje 3 konfigurace zapojení, elektrické vlastnosti sign[ál](#page-32-2)u, protokol pro přenos obrazových dat, mechanické vlastnosti zapojení a obecné sériové rozhraní pro komunikaci s kamerou. Standard definuje nejrychlejší rozhraní pro přenos dat ze všech ostatních standardů AIA, ale vyžaduje použití tzv. *Frame Grabberu* pro poskytnutí obrazových dat aplikační úrovni. Vytvořit Frame Grabber byl cíl této práce.

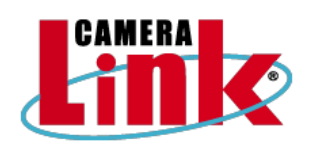

Obrázek 2.1: Logo standardu Camera Link®

**2.2 Channel Link**

<span id="page-5-2"></span>Channel Link je rozhraní vytvořené společností National Semiconductor pro rychlý a efektivní přenos dat. Teoretická maximální přenosová rychlost je 6.4 Gbit/s[27]. Channel Link pro přenos dat používá LVDS[28] (Low Voltage Differential Signaling) spojení.

<span id="page-5-3"></span>LVDS je standard (ANSI/TIA/EIA-644, 1996) pro sériovou komunikaci definující elektrické vlastnosti signálu. LVDS umožňuje dosáhnout vysokých rychlostí s p[ouž](#page-33-0)itím levné měděné kroucené dvojlinky. Díky to[mu](#page-33-1) našel standard uplatnění ve spotřební elektronice, například pro přenos obrazu do displejů v přenosných počítačích (FPD-Link).

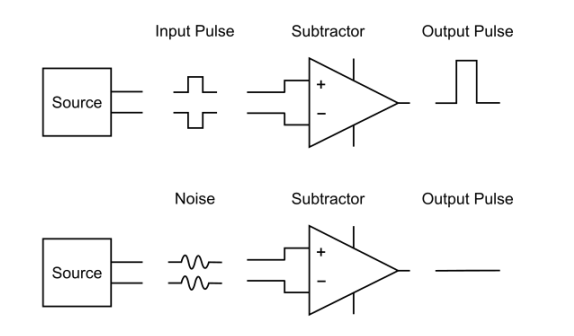

Obrázek 2.2: Odolnost diferenciálního signálu vůči šumu

LVDS používá diferenciální signál. Diferenciální signál zvyšuje odolnost vůči šumu a tak umožňuje pracovat na nižším napětí. To je znázorněno na obrázků 2.2. LVDS dokáže pracovat s napětím 350 mV. Podle specifikace je signál odolný vůči šumu s amplitudou  $\pm$  1 mV[1]. Nízké napětí také snižuje čas náběžné a sestupné hrany čímž se zvyšuje možná přenosová rychlost. Teoretické maximum přenosové rychlosti LVDS j[e 1.](#page-5-3)923 Gbit/s[1]. Další výhoda diferenciálního signálu je odolnost vůči rozdílu potenciálů země na obou koncích.

LVD[S](#page-32-3) přenáší data sériově, tedy bit bo bitu. Pro zvýšení objemu přenesených [da](#page-32-3)t je možné použít více LVDS spojení a přenášet více bitů najedou, což je výhodné pro přenos celého pixelu nebo více pixelů v jednom hodinovém cyklu. Více spojení ale snižuje energetickou účinost a cenu za metr kabelu.

Channel Link definuje 28 bitů širokou sběrnici a jeden port pro přenos hodin. Fyzicky pro přenos definuje 5 LVDS spojení, z toho jedno pro přenos hodin a zbylé 4 pro přenos dat (viz obrázek 2.3). Součástí čipu pro převod vstupního digitálního signálu na LVDS je fázový závěs, jehož vstup je hodinový signál (v tomto případě z kamery) a jehož výstup je hodinový signál na sedminásobné frekvenci. 28 vstupních datových bitů se rozdělí na části po 7 bitec[h, kt](#page-6-0)eré se na této rychlejší frekvenci přenáší sériově po LVDS datových spojeních.

<span id="page-6-0"></span>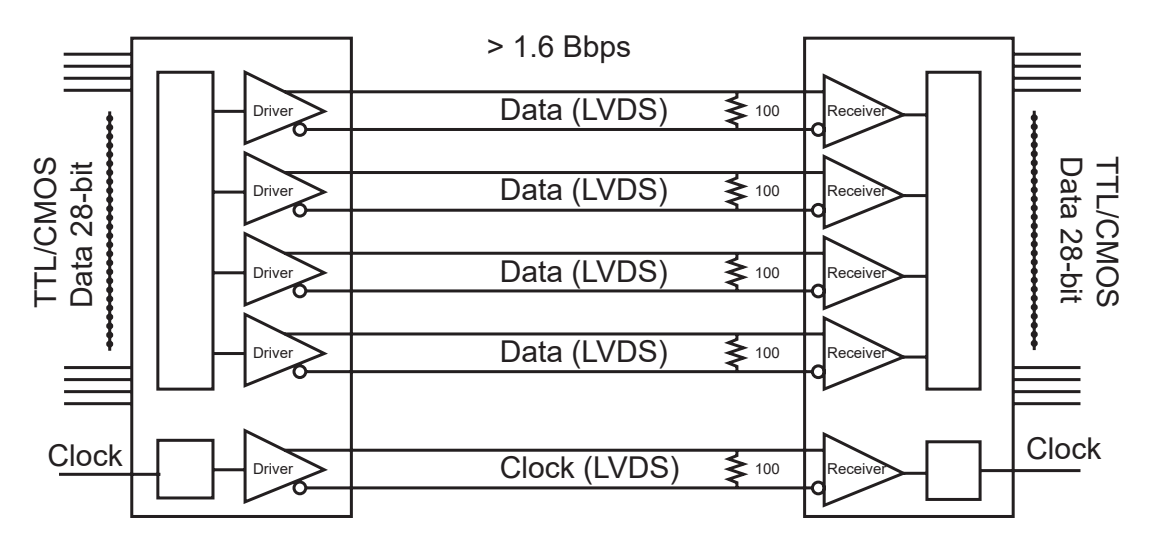

Obrázek 2.3: Channel Link schéma

Pro přenos dat je potřeba tzv. serializér, tj. čip, který převede vstupní digitální signál na Channel Link LVDS signál, a tzv. deserializér, tj. čip, který převede Channel Link LVDS signál na digitální signál. Frame Grabber používá deserializéry a kamera serializéry. Počet použitých Channel Link serializérů a deserializérů na obou stranách závisí na na požadované konfiguraci Camera Link® .

Vlastnosti digitálního signálu na vstupu a výstupu jsou relevantní jen pro použité čipy, které s nimi musí být kompatibilní. Např. CLR-HSMC rozhraní k desce DE-115 podporuje konverzi z Channel Link signálů na 2.5 V a 3.3 V výstupní digitální signál.

Camera Link® specifikuje použití Channel Link čipů výrobce National Semiconductor. Pár čipů DS90CR287[29] (serializér) a DS90CR288A[30] (deserializér) dokáže přenášet data paralelně na frekvencích až do 85 MHz. Pro LVDS vysílače a příjmače jsou doporučuené čipy DS90LV047A[31] a DS90LV048A[32].

## **2.3 Přenos pixelů**

<span id="page-7-0"></span>Při barevné hloubce 8 bit je možné přes jeden Channel Link čip přenést tři pixely. Zbylé 3 ze 4 datových digitálních vstupů/výstupů slouží pro synchronizační signály, které pro každý hodinový cyklus signalizují stav přenosu obrazového rámce. Jeden datový vstup/výstup je nevyužitý.

• FVAL – Frame Valid

Indikuje, že je aktivní přenos obrazového rámce. Frame Grabber se může synchronizovat na náběžnou hranu toho signálu.

• LVAL – Line Valid

Indikuje, že je aktivní přenos pixelů z jedné řádky. Signál může sloužit pro inkrementaci počtu zpracovaných řádek ve Frame Grabberu.

• DVAL – Data Valid

Indikuje, že data na výstupních digitálních signálech jsou validní pixely. Tento signál dává kameře možnost kdykoliv pozastavit přenos.

Časový průběh synchronizačních signálů je znázorněn na obrázku 2.4.

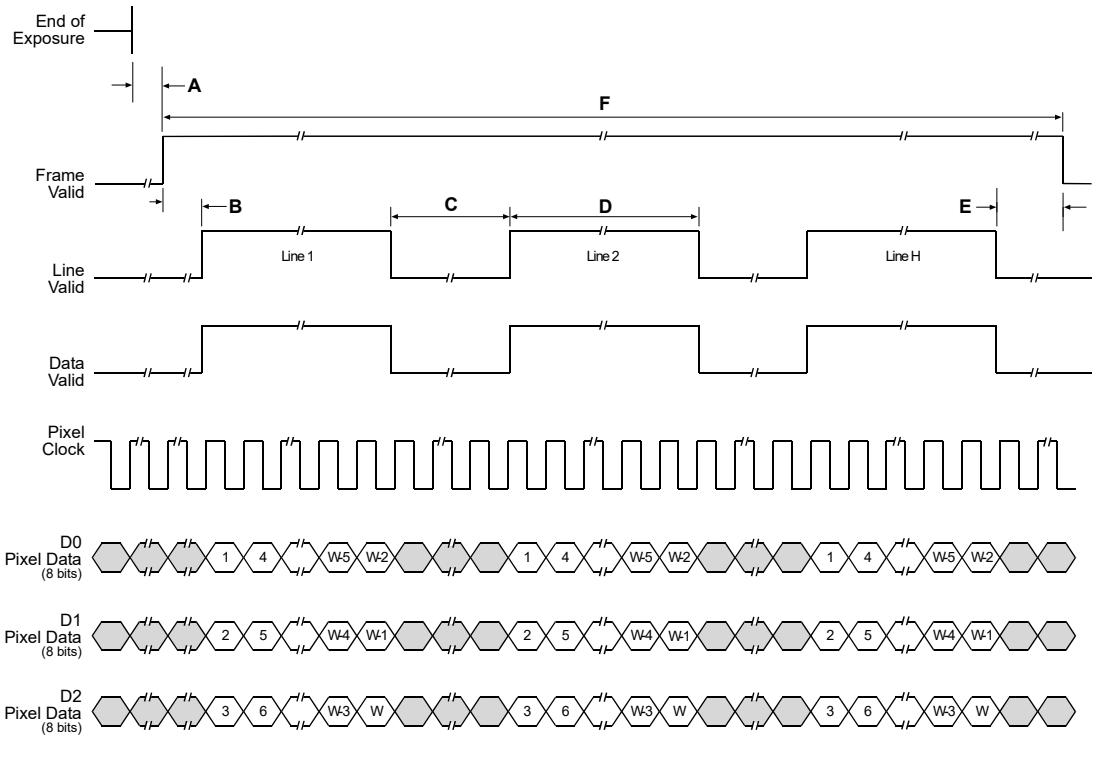

Obrázek 2.4: Synchronizační signály

## **2.4 Pomocné signály**

<span id="page-7-1"></span>Kromě Channel Link signálů pro přenos obrazových dat Camera Link® specifikuje dalších 6 LVDS párů.

Signály CC1 až CC4 jsou obecné LVDS signály mezi Frame Grabberem a kamery. Z pohledu kamery můžou sloužit jako vstup nebo výstup. Funkce těchto signálů není definovaná. Je na výrobci kamer, jak budou tyto signály interpretovat. Např. kamera Basler ace acA2000-340kmNIR používá signál CC1 jako externí Frame Trigger Start. Tedy Frame Grabber může títmo signálem libovolně pořizovat jednotlivé obrazové rámce.

Další dva signály slouží jako sériová linka pro obousměrnou asynchronní komunikaci s kamerou. Tyto signály jsou SerTFG (Serial to Frame Grabber) a SerTC (Serial to Camera). Camera Link® doporučuje výrobcům kamer, aby podporovali minimální rychlost 9600 baud/s. Specifikace obsahuje jen API na čtení a zápis na sériovou linku. Protokol na této lince závisí na výrobci kamery. Např. Basler používá vlastní binární protokol, jehož specifikace je volně dostupná[11].

### **2.5 Kabel a kon[ek](#page-32-4)tory**

<span id="page-8-0"></span>Camera Link® specifikuje použití kabelů s konektory MDR (Mini Delta Ribbon) a SDR (Shrunk Delta Ribbon) od výrobce 3M. Tento kabel vede 26 vodičů. Ve specifikaci Camera Link® verze 1.1 se používá 22 vodičů pro 11 diferenciálních signálů. Zbylé 4 vodiče jsou nevyužité. Ve specifikaci verze 2.0 přibyla možnost vedení napájení ve dvou párech skrz zbylé 4 vodiče. Tato verze se nazývá PoCL (Power Over Camera Link). Konektory jsou na obrázku 2.5. Konektor MDR se používá pro připojení Frame Grabberu. Menší konektor SDR vede do kamery. Camera Link® specifikace verze 1.1 specifikuje maximální délku kabelu 10 metrů.

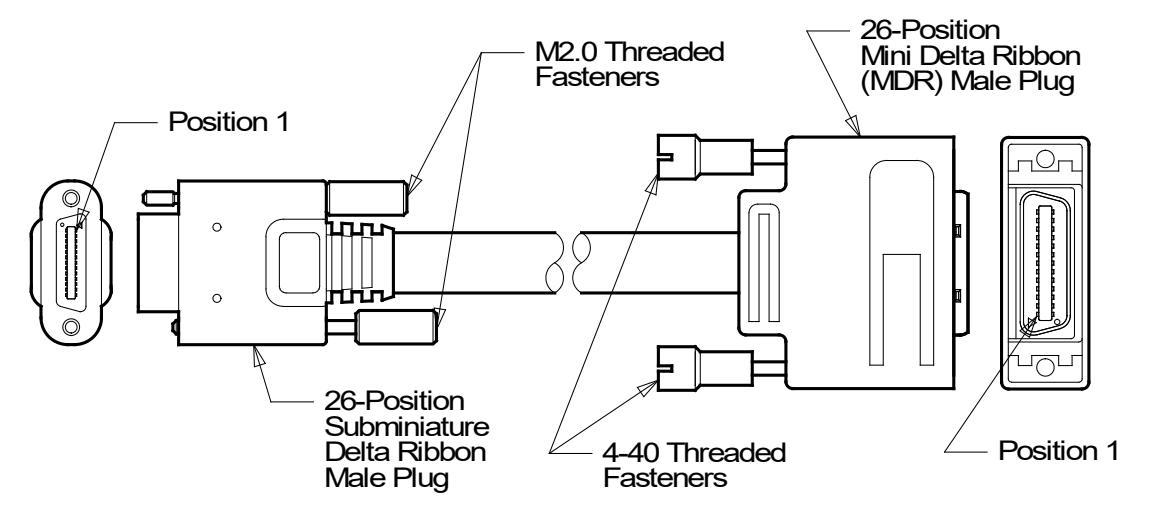

Obrázek 2.5: MDR a SDR konektory

## **2.6 Konfigurace zapojení**

<span id="page-8-1"></span>Standard ve verzi 1.1 definuje definuje 3 konfigurace zapojení a objemu přenesených dat v jednom hodinovém cyklu. Tyto konfigurace jsou

• Base – 1 konektor, 24 datových bitů

- Medium 2 konektory, 48 datových bitů
- Full 2 konektory, 64 datových bitů

Standard verze 2.0 definuje další dvě konfigurace zapojení[1]

- Lite 1 konektor, 10 datových bitů
- 80 bit 2 konektory, 80 datových bitů

Jednotlivé konfigurace se liší také tím, kolik je potřeba Channel Link čipů (serializérů a deserializérů) na obou stranách. Základní konfigurace jsou znázorněny na obrázku 2.6. Ve všech konfiguracích je jen jedna sada pomocných signálů, které jsou přenášeny přes první kabel.

Při barevné hloubce 8 bitů je možné každý Channel Link kanál rozdělit na 3 por[ty, z](#page-10-2) nichž každý reprezentuje jeden pixel. V Base konfiguraci je jen jeden Channel Link kanál a je možné přenášet jen 3 osmibitové pixely na jeden hodinový cyklus. Base konfigurace plně využívá všech 11 diferenciálních párů v propojovacím kabelu (5 pro Channel Link, 6 pomocných signálů) a pro přenos více pixelů je potřeba druhý kabel pro další jeden nebo dva Channel Link kanály. Konfigurace Medium a Full se od sebe liší jen tím, že Medium používá jeden přídavný Channel Link kanál, zatímco Full používá dva. Výběr mezi Medium a Full tedy závisí na požadavcích na datový tok, na výrobní náklady na hardwarové zpracování Frame Grabberu (počet linek a Channel Link čipů na plošném spoji) a na energetické náklady na jeho provoz.

Jednotlivé konfigurace a datové toky jsou srovnány v tabulce 2.1. Maximální operační frekvence Channel Link čipů je 85 MHz. Vypočtený datový tok je násobek této maximální frekvence s počtem 8 bitových pixelů na jeden přenos.

<span id="page-9-0"></span>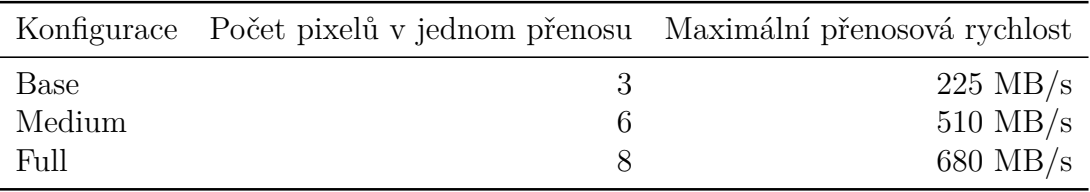

Tabulka 2.1: Porovnání základních Camera Link® konfigurací

<span id="page-10-2"></span>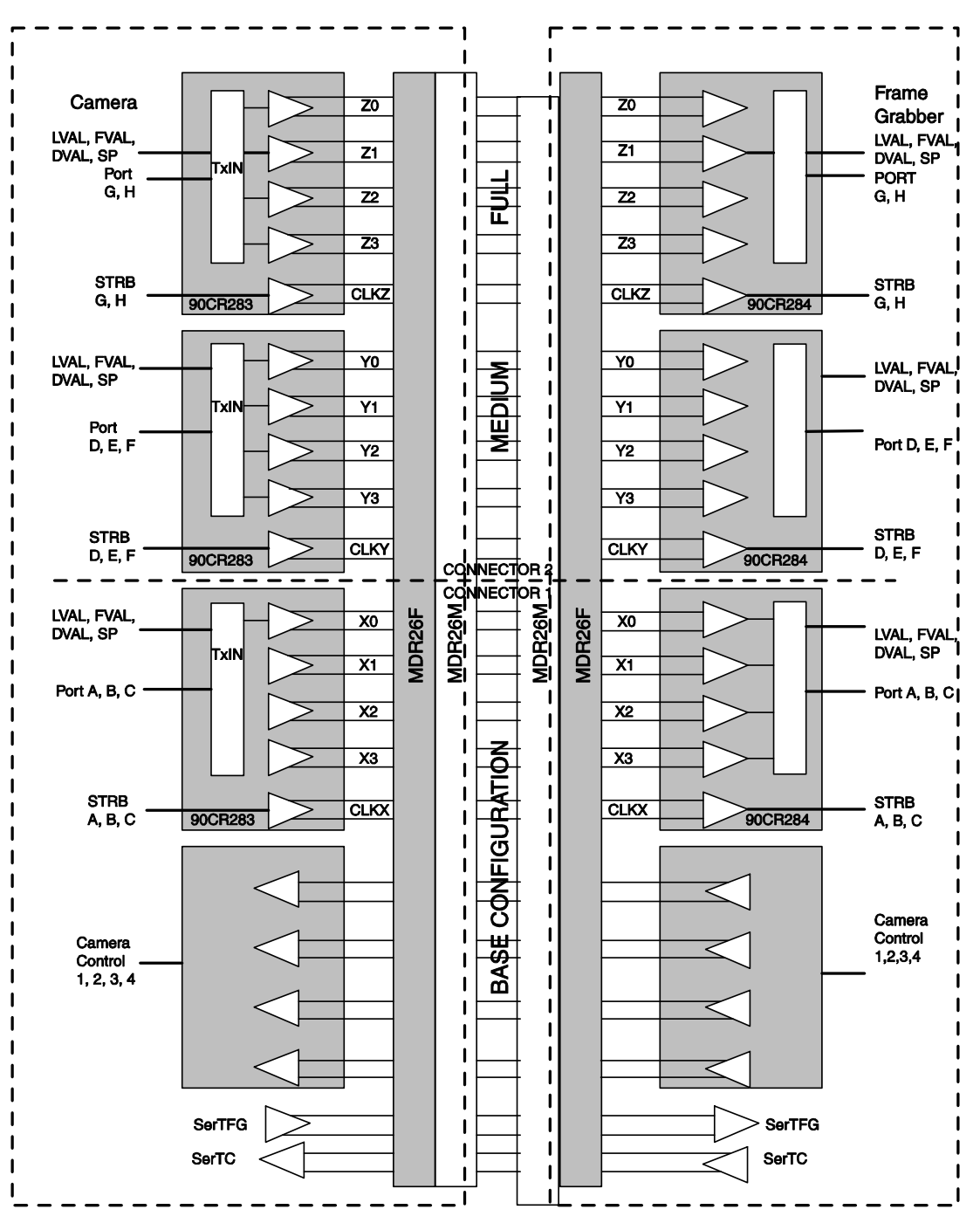

Obrázek 2.6: Konfigurace zapojení Camera Link®

## **2.7 Ostatní standardy**

### <span id="page-10-0"></span>**2.7.1 GigE Vision®**

<span id="page-10-1"></span>GigE Vision® [12] je standard, založený v roce 2006, pro přenos obrazu z vysokorychlostních kamer přes síťové rozhraní Gigabit Ethernet[13][14]. Standard využívá rodinu protokolů TCP/IP[15] s transportním protokolem UDP[16]. Aplikační protokol pro přenos obrazu je [defi](#page-32-5)nován standardem. Díky tomu je možné provozovat rozsáhlou síť kamer přes velké vzdálenosti s využitím standardních síťovýc[h pr](#page-32-6)[vků](#page-32-7) a existující infrastruktury. Hlavní části standardu jsou[18]

- GigE Vision® Control Protocol (GVCP) Protokol pro nastavování [a ř](#page-33-2)ízení kamery.
- GigE Vision<sup>®</sup> Stream Protocol (GVSP) Protokol pro přenos obrazu z kamery.
- GigE Vision® Device Discovery Mechanism Automatická síťová konfigurace kamery. Obsahuje požadavek na DHCP[17] klientskou část v kameře.
- GenICam popis Popis kamery ve st[and](#page-32-8)ardním GenICam XML formátu.

Díky GigE Vision® Device Discovery Mechanism je možné po připojení kamery provádět veškerou správu vzdáleně. Kamery s GigE Vision® rozhraním jsou tedy vhodné pro nasazení v prostředí kde je potřeba centrální shromažďování obrazu ze vzdáleností delších jak 10 metrů a tam kde je rozmístění a počet kamer variabliní.

Protože GigE Vision® využívá UDP protokol, je možné veškeré zpracování obrazu provádět v uživatelském programu na běžném počítači s Ethernet rozhraním a s operačním systém, který podporuje TCP/IP rodinu protokolů, např. Windows® nebo operační systém s jádrem Linux® (např. Debian). Pro uživatelský program potom stačí už jen rozhraní k transportním protokolům TCP/IP, např. Berkley sockets[19] nebo Winsock[20].

Přenosová rychlost kamer s GigE Vision® rozhraním je limitovaná maximální přenosovou rychlostí prvků v síti (routery, switche, síťová karta příjmače). Teoretické maximum prvků podporující standard Gigabit Ethernet je 125 MB[/s.](#page-33-3) Praktické maxi[mu](#page-33-4)m po odečtení režie směrování dat v sítí a softwarového zpracování dat ze sítě je 100 MB/s[21].

### **2.7.2 USB3 Vision®**

<span id="page-11-0"></span>USB3 Vision® [22][23] je standard, založený v roce 2013, pro přenos obrazu z vysokorychlostních kamer přes rozhraní USB 3.0 (SuperSpeed USB). Standard využívá USB *bulk transfer*[4] pro [bez](#page-33-5)[ztr](#page-33-6)átový přenos dat.

USB rozhrání má 3 části[23]

- C[on](#page-32-9)trol Transport Layer Rozshraní pro nastavo[ván](#page-33-6)í a řízení kamery.
- Event Transport Layer Rozhraní pro hlášení událostí z kamery.
- Stream Transport Layer Rozhraní pro přenos obrazových dat z kamery.

Rozhraní USB 3.0 je dnes běžnou součástí spotřebních počítačů a výhodou kamer s rozhraním USB3 Vision® je tedy jejich kompatibilita. Stejně jako u GigE Vision®je veškeré

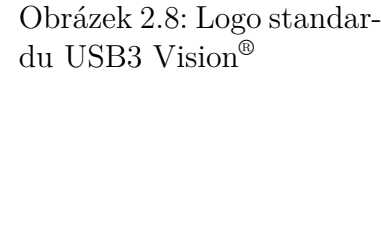

S

 $\Box$ 

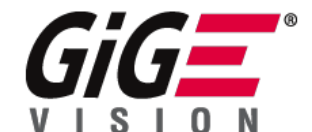

Obrázek 2.7: Logo standardu GigE Vision®

zpracování obrazu monžé provádat v uživatelském programu v operačním systému, který poskytuje rozhraní pro USB *bulk transfer*. Toto rozhraní je například knihovna libusb[24] v operačních systémech s jádrem Linux® .

Standard USB 3.0 explicitně nelimituje déku kabelu, ale maximální praktická délka pasivního kabelu je 3 metry[4]. Na trhu jsou dostupné i aktivní kabely s dodatečn[ým](#page-33-7) napájením s délkou 20 metrů[25].

Teoretické maximum přenosové rychlosti USB 3.0 je 5 Gbit/s (625 MB/s)[26]. Praktická přenosová rychlost USB[3](#page-32-9) Vision® je 400 MB/s[21].

# **3. Kamera**

<span id="page-13-0"></span>V této práci byla použita kamera Basler ace acA2000-340kmNIR[10]. Kamera je na obrázku 3.1. Základní parametry jsou v tabulce 3.1.

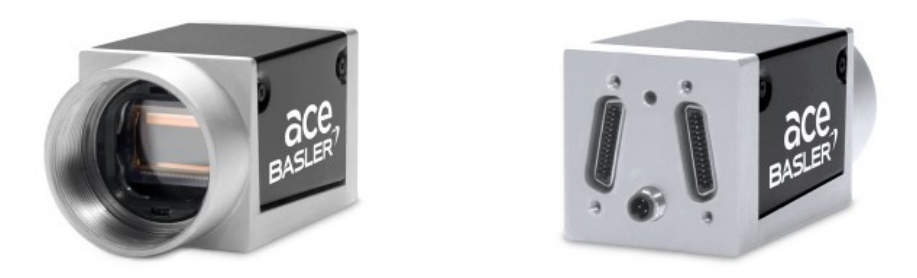

Obrázek 3.1: Kamera Basler ace acA2000-340kmNIR

| Rozlišení                        | 2048 x 1088                  |
|----------------------------------|------------------------------|
| Sensor                           | CMOSIS CMV2000-2E12M         |
| Velikost pixelu                  | $5.5 \mu m \times 5.5 \mu m$ |
| Maximální rychlost               | $340$ fps                    |
| Barevná hloubka sensoru          | 10 nebo 12 bitů              |
| Frekvence přenosu (Camera Link®) | $32.5/48/65/82$ MHz          |

Tabulka 3.1: Parmetry kamery Basler ace acA2000-340kmNIR

Kamera podporuje všechny základní konfigurace Camera Link® . Na obrázku 3.1 jsou vidět zdířky pro SDR konektory. Spodní zdířka je pro 12 V DC napjájení. NIR v názvu značí *Near Infrared*. Jedná se o kameru s E12 variantou CMOSIS CMV2000 senzoru, který je citlivý na záření s infračervenou vlnovou delkou.

## **3.1 Nastavení**

<span id="page-13-1"></span>Pro čtení a konfiguraci kamery Basler vuyžívá protokol přes sériovou linku Camera Link® pro čtení a zápis registrů. Tento protokol vč. detailního popisu registrů kamery jsou volně dostupné[11]. Zápisem do odpovídajících registrů je možné nastavit například rychlost hodin kamery, barevnou hloubku senzoru, tap geometrii, šířku a výšku snímků, apod.

### **Nastav[en](#page-32-4)í pro tuto práci**

V této práci byla kamera použita s nastavením podle tabulky 3.2 (výsledná implementace je ale nezávislá na nastavení kamery).

| Popis nastavení                                                                                | Hodnota nastavení                                                                                    |
|------------------------------------------------------------------------------------------------|----------------------------------------------------------------------------------------------------|
| Rozlišení                                                                                      | 800x600<br>AOI (Area of Interest), obdelník s přenášenými pixely vy-<br>centrováný na střed senzoru. |
| Camera Link <sup>®</sup> frekvence<br>Tap geometrie<br>Barevná hloubka pixelů<br>Expoziční čas | 82 MHz<br>$1X4-1Y$<br>8 bitů<br>1 ms                                                                 |

Tabulka 3.2: Nastavení kamery

## **3.2 Tap geometrie**

<span id="page-14-0"></span>Tap geometrie je nastavení kamery, které určuje jak budou přenášeny pixely ze senzoru. Tap geometrie se označuje řetězcem ve formátu <RegionX>X(<TapX>)-<RegionY>Y. V jednom přenosu se přense jeden nebo více tapů, které odpovídají pixelům podle zvolené tap geometrie. Popis formátu řetězce je v tabulce 3.3.

<span id="page-14-1"></span>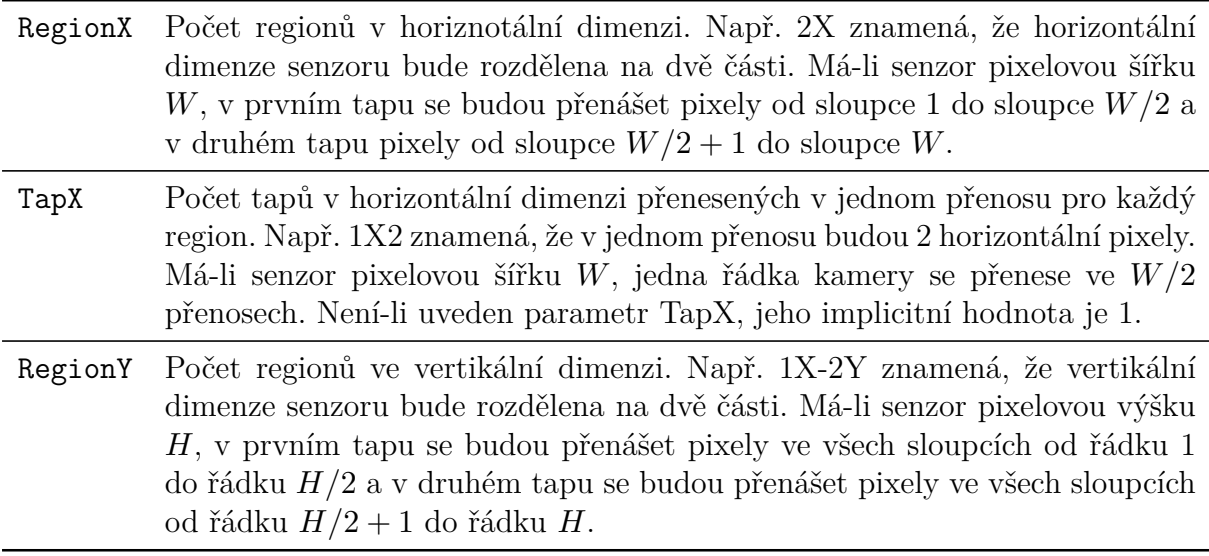

Tabulka 3.3: Formát tap geometrie

Počet tapů v jednom přenosu je tedy roven parametru TapX. Kamera Basler ace acA2000-340kmNIR podporuje tap geometrie 1X2-1Y, 1X3-1Y, 1X4-1Y, 1X6-1Y, 1X8-1Y a 1X10-1Y. Horizontální pixely v jednom přenosu nemohou přesahovat na další řádku, tedy šířka přenášeného obrazu musí být dělitelná počtem tapů. Konfigurace tap geometrie závisí na konfiguraci Camera Link® . Např. pro tap geometrii 1X4-1Y pixelů je nutná Medium Camera Link® konfigurace. Na obrázku 3.2 je znázorněn přenos pixelů v tap geometrii 1X4-1Y.

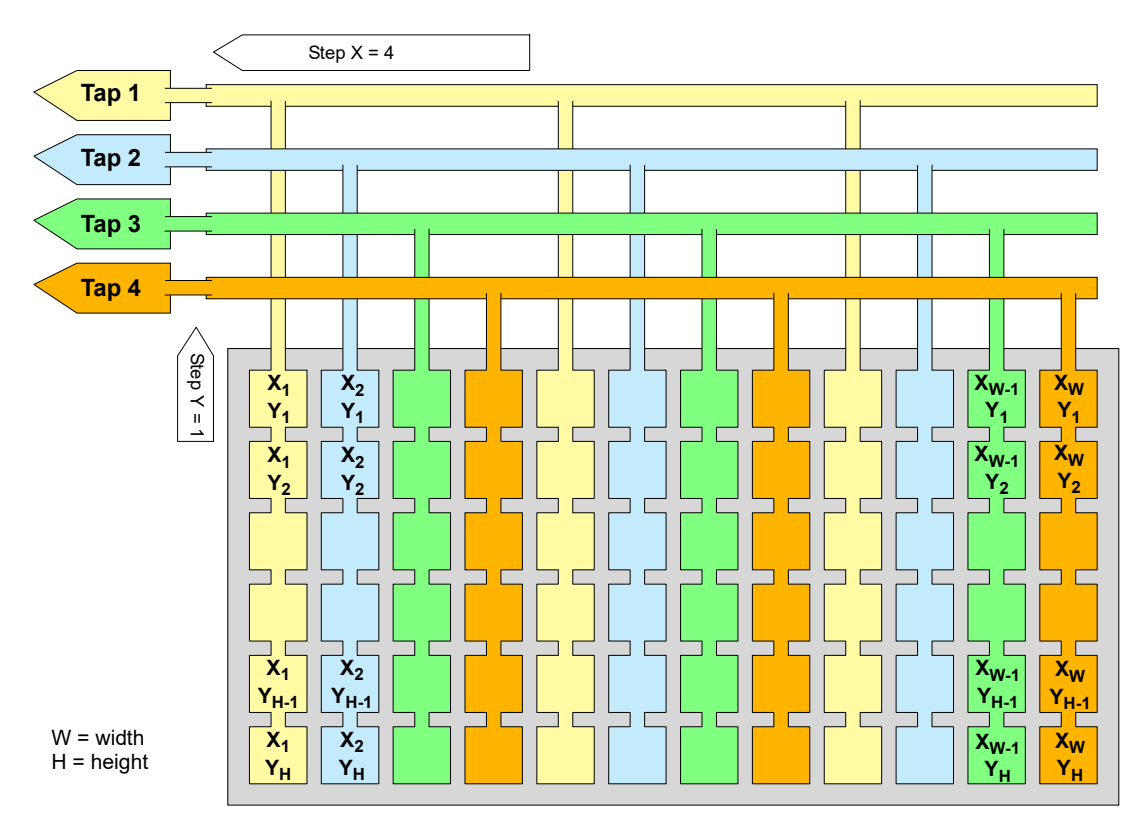

Obrázek 3.2: Tap geometrie 1X4-1Y

# <span id="page-16-0"></span>**4. Vývojové nástroje**

### <span id="page-16-1"></span>**4.1 FPGA**

FPGA (Field-Programmable Gate Array) je čip navržený pro snadnou rekonfiguraci po výrobě. FPGA čipy obsahují bloky implementující logické funkce, registry a konfigurovatelné propojení mezi nimi díky čemuž může FPGA čip provádět libovolnou logickou kombinační a sekvenční funkci.

Logické bloky v FPGA čipu jsou obvykle slovníky LUT bloky (Look-Up Table) s určitým počtem vstupů a jedním výstupem. Čipy Altera Cyclone IV E mají 4 vstupové LUT bloky a pomocí nich je možné implementovat jakoukoliv logickou funkci o 4 proměnných. Například kombinační obvod sestávající z bloků AND, NOR a NOT implementující 3 parametrovou logickou funkci

 $(A \text{ AND } B) \text{ NOR} \text{ (NOT } C)$ 

by měl následující konfiguraci jednoho LUT bloku (poslední vstup je nevyužitý, tzv. Don't Care bit)

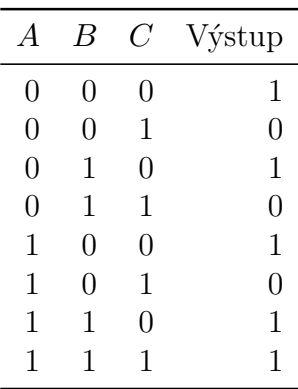

Další bloky v FPGA čipu jsou registry, jednobitové paměti, které jsou implementovány hodinami řízenými klopnými obvody D. Klopný obvod D má vstup D a výstup Q. Pokud

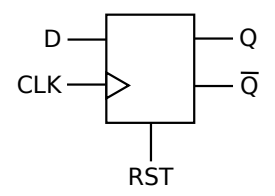

Obrázek 4.1: Klopný obvod D

na D přivedeme opačnou logickou hodnotu, stav (a výstup) klopného obvodu se změní jen při náběžné hraně hodinového signálu CLK (clock). Logická 1 na signálu RST (reset) nastaví a bude držet stav klopného obvodu v logické 0 dokud se signál RST nevrátí zpět do 0. Vstup RST je asynchronní, nezávisí na hodinovém signálu CLK. Čipy společnosti Altera, např. použitý čip Altera Cyclone IV E, obsahují klopné obvody D s asynchronním reset signálem, ale např. registry v čipech společnosti Xilinx mají synchronní reset.

## **4.2 VHDL**

<span id="page-17-0"></span>VHDL je HDL jazyk (Hardware Description Language) pro popis návrhu digitálního hardware[3]. Jazyk byl původně navržen pro simulaci ASIC obvodů, ale postupem času vznikly nástroje pro automatickou syntézu definic pro tvorbu elektrických obvodů. Jazyk byl vytvořen Ministerstvem obrany USA a v roce 1987 vznikl jeho první standard IEEE 107[6-](#page-32-10)1987 (VHDL-1987). V této práci byla použita verze jazyka VHDL-2008.

S rozšířením FPGA čipů se jazyk VHDL (a další HDL jazyky) začal používat i pro syntézu FPGA bitstreamů. Druhý rozšířený HDL jazyk Verilog. VHDL má oproti Verilogu silnější statický typový systém, díky čemuž je možné odhalit chyby při překladu a syntéze výsledného bitstreamu.

Základní funkční prvky VHDL návrhů jsou přiřazení signálů a procesy. Proces je smyčka, která se myšlenkově vykonává pořád dokola. Výsledný logický obvod závisí na překladači. VHDL nemá oproti Veriglou speciální syntax pro definici registrů, ty se musí definovat pomocí speciálního konstruktu v procesu, kdy se logika přiřazení signálů provede za podmínky, že nastala náběžná hrana hodin. Takto například vypadá výše popsaný registr definovaný v jazyce VHDL:

```
process (clk, rst)
begin
        if rst = '0' then
                 q \leq 0,
        elsif rising_edge(clk) then
                 q \leq d;
        end if;
end process;
```
Operace q <= d přířadí hodnotu signálu d do signálu q. V závorkách procesu je uveden seznam signálů, po jejichž změně se proces vykoná. Ve větvení je vidět, že změna signálu RST se projeví ihned, a změna na vstupu D se projeví jen při náběžné hraně hodin  $(rising edge(c1k)).$ 

Zapouzdření je dosaženo pomocí tzv. entit. Entinta obsahuje rozhraní a architekturu, což je implementace rozhraní. V rozhraní jsou definovávny vstupní a výstupní logické signály a v architektuře jsou pomocné signály použité jen uvnitř jedné architektury, přiřazení signálů kombinováním jiných signálů a procesy, které definují složitější přiřazení signálů a registry.

Více podrobností o jazyce VHDL je v literatuře [2] a [3].

# **4.3 Avalon®**

<span id="page-17-1"></span>Avalon® je standard definovaný společností Altera pro snadné propojování komponent. Komponenty jsou například VHDL entity (nebo Verilog ekvivalent) doplněné souborem s metadaty, který dále popisuje komponentu a signály rozhraní. Komponentu je potom možno distribuovat jako uzavřený systém, který se jen zapojí do systému s Avalon® sběrnicí.

Avalon definuje několik typů rozhraní. Každá komponentá má jedno nebo více rozhraní. Propojovat lze jen rozhraní stejného typu. Dále je možné propojovat jen rozhraní, které mají stejný hodinový signál. Komponenta může definovat jeden nebo více hodinových vstupů a každé její rozhraní je řízeno právě jedním hodinovým signálem.

V dalších podsekcích budou zmíněny hlavní typy rozhraní použitých v této práci.

#### **Avalon-ST**

Avalon-ST (Avalon Stream Interface) je rozhraní proudového typu, kde se data přenášejí paralelně. Rozhraní je podobné např. rozhraní Camera Link® . Komponenty definují Avalon-ST vstupy a výstupy a v systému se za sebe řetězí. Toto rozhraní je ideální pro zpracování obrazu, kde algoritmy nepracují s celým obrazovým rámcem. Rozhraní podporuje tzv. backpressure pomocí signálu ready, kde příjímací strana může dočasně pozastavit přenos odesílatele. Rozhraní dále podporuje přenos paketů, kde jsou data jednoho paketu vymezeny signály starotfpacket a endofpacket. V případě backpressure a paketového přenosu musí tyto signály podporovat výstupní i vstupní strana.

### **Avalon-MM**

Avalon-MM (Avalon Memory Mapped Interface) je rozhraní typu master-slave s adresní a datovou sběrnicí. Rozhraní je podobné např. rozhraní I2C. Propojení master a slave komponent reprezentuje jednou paměťovou sběrnici, kde komponenty typu master mohou číst a zapisovat do adresního prostoru komponent typu slave. Adresní prostor slave komponent může být implementován libovolně. Sběrnice je vhodná např. pro paměti a GPIO.

### **Ostatní rozhraní**

Avalon-Conduit rozhraní slouží pro vyvedení signálů mimo systém Avalon® . Avalon-Interrupt rozhraní slouží pro signály přerušení. Využívají ho například vstupní GPIO piny pro signalizaci změny logické úrovně. Avalon-Clock a Avalon-Reset rozhraní jsou pro rozvod hodin a přerušení.

# **4.4 Vývojové prostředí Quartus**

<span id="page-18-0"></span>Pro překlad VHDL zdrojových souborů a syntézu FPGA bitstreamu bylo použito vývojové prostředí Quartus. Sada software Quartus obsahuje překladač, syntetizér, editoru VHDL kódu a další nástroje pro vývoj pro čipy společnosti Altera. Na obrázku 4.2 je snímek obrazovky po úspěšné syntéze bitstreamu.

### **Qsys**

Program Qsys slouží k navržení Avalon® systému popsaného v předchozí sekci. Na obrázku 4.3 je snímek obrazovky programu se systémem navrženým pro tuto práci. V levém horním

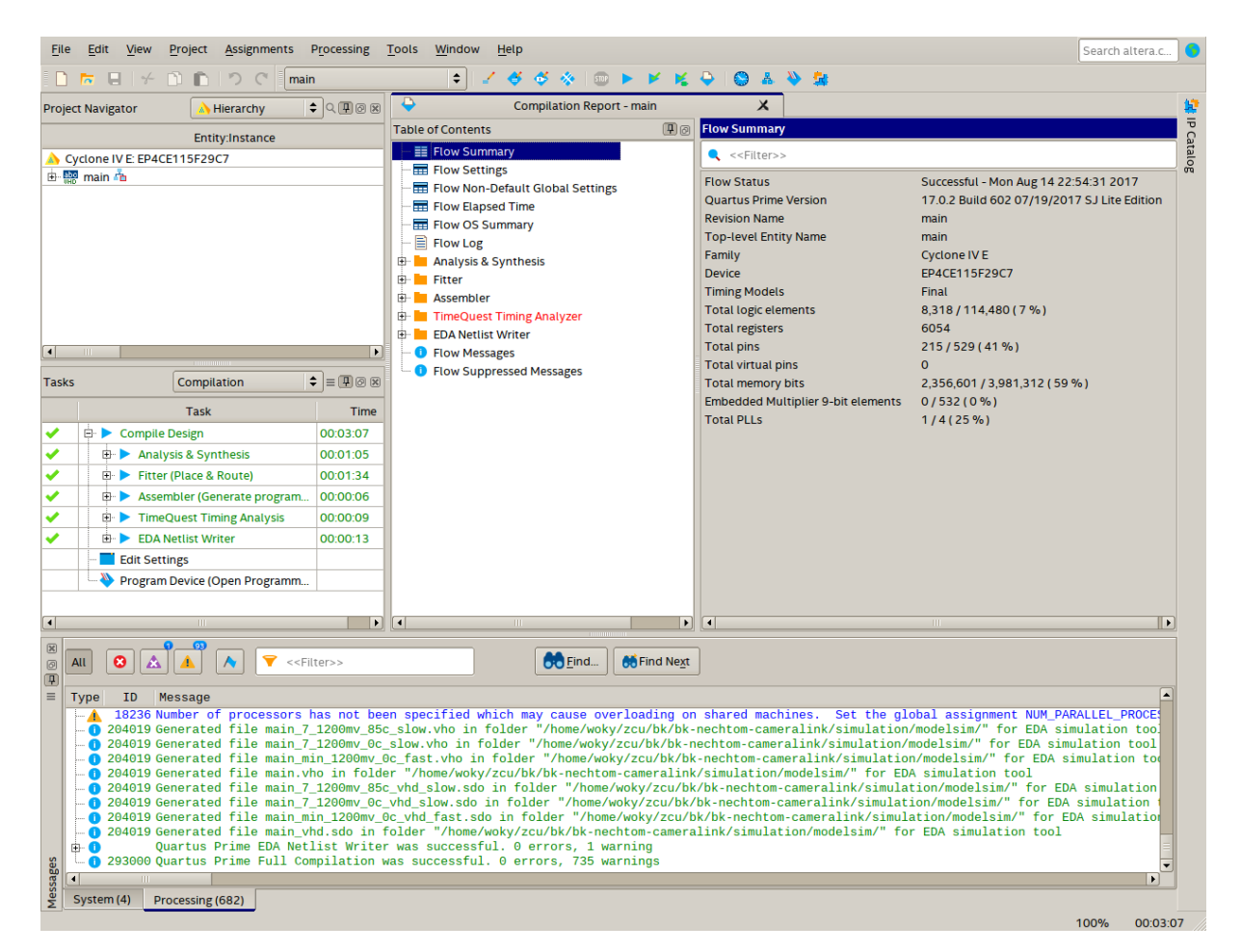

Obrázek 4.2: Vývojové prostředí Quartus

rohu je knihovna komponent dodaných společností altera (Library) a seznam vlastních komponent (Project). Ve sloupci Export jsou signály, které budou vyvedeny mimo systém Avalon® . Jedná se typicky o signály Avalon-Conduit rozhraní, které se v hlavní entitě VHDL napojí na periferie desky.

# **4.5 Vývojová deska Altera DE2-115**

<span id="page-19-0"></span>Vývojová deska Altera DE2-115[8] obsahuje FPGA čip spolu s mnoha dalšími periferiemi (obrázek 4.4). Jádro desky je FPGA čip Altera Cyclone IV E, konkrétně typ EP4CE115, na který se nahrává výsledný FPGA bitstream. Periferie desky, které byly použité v této práci jsou:

- Pa[měť](#page-21-0) SDRAM pro ukládání obrazových rámců
- USB Basler Port pro nahrávání FPGA bitstreamu
- VGA port pro zobrazování obrazu na VGA monitoru
- RS-232 port pro konfiguraci kamery v počáteční fázi vývoje
- HSMC konektor pro připojení CLR-HSMC Camera Link® rozhraní

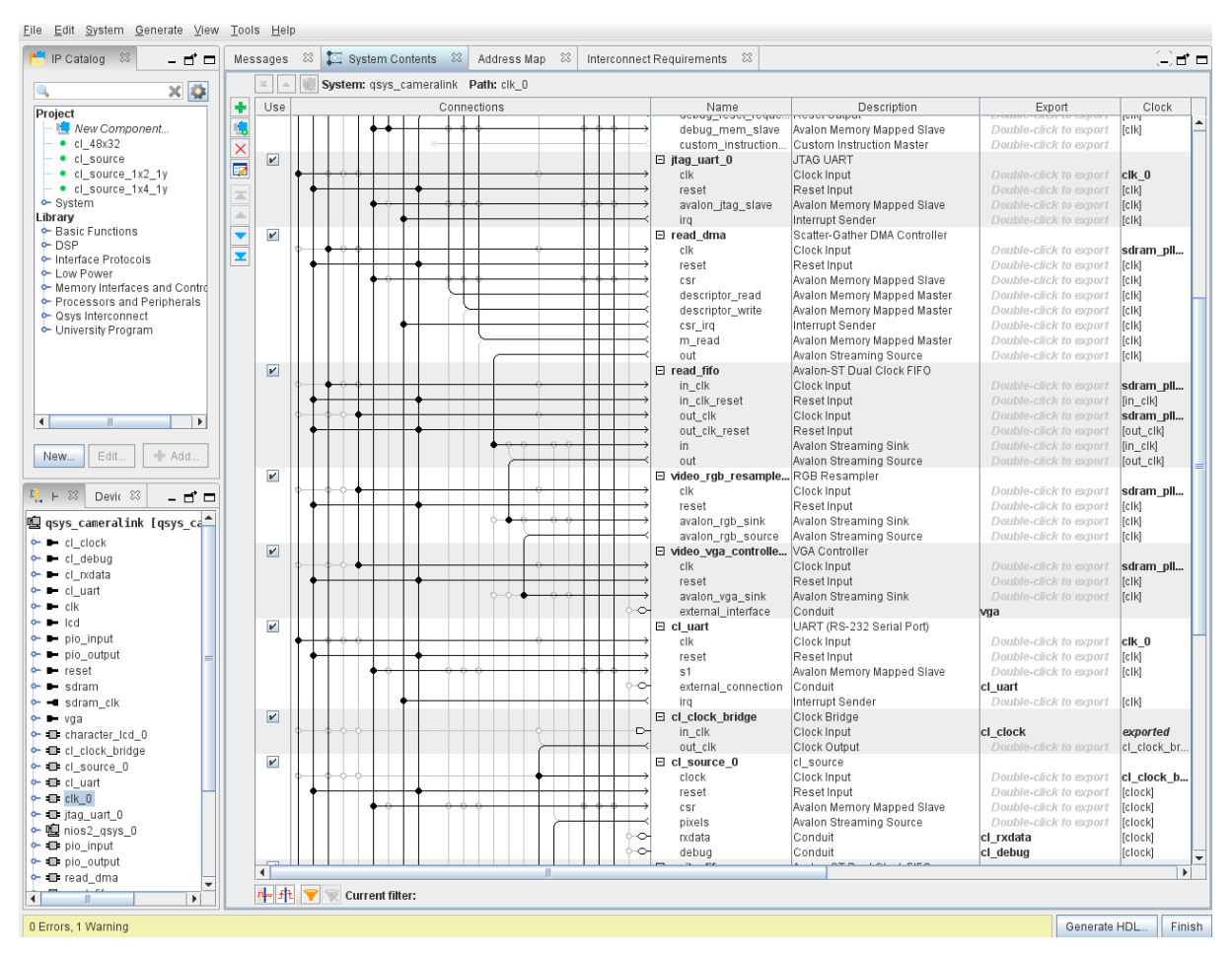

Obrázek 4.3: Avalon® systém v programu Qsys

- 50MHz oscilátor jako zdroj hodin
- Tlačítka pro reset bitstreamu
- Přepínače pro volbu výstupu z kamery (obraz ze senzoru a testovací rámce)
- Zelené LED diody pro indikaci stavu inicializace

Deska obsahuje 2 paměťové čipy DRAM IS42S16320D společnosti Integrated Sillicon Solution, Inc. každý o velikosti 64 MB.

## **4.6 CLR-HSMC**

<span id="page-20-0"></span>Pro konverzi signálů z rozhraní Camera Link® na digitální signál přivedený do FPGA čipu byla použita rozšiřující deska CLR-HSMC[9]. Rozšíření CLR-HSMC je k desce Altera DE2-115 připojeno přes rozhraní HSMC (High Speed Mezzanine Card), definované společností Altera. Rozšíření má dva MDR Camera Link® konektory, ale jen dva čipy Channel Link. Nejrychlejší konfigurace Camera Link® , [kt](#page-32-11)erk jde s toutou deskou dosáhnout je tedy konfigurace Medium.

### **KAPITOLA 4. VÝVOJOVÉ NÁSTROJE**

<span id="page-21-0"></span>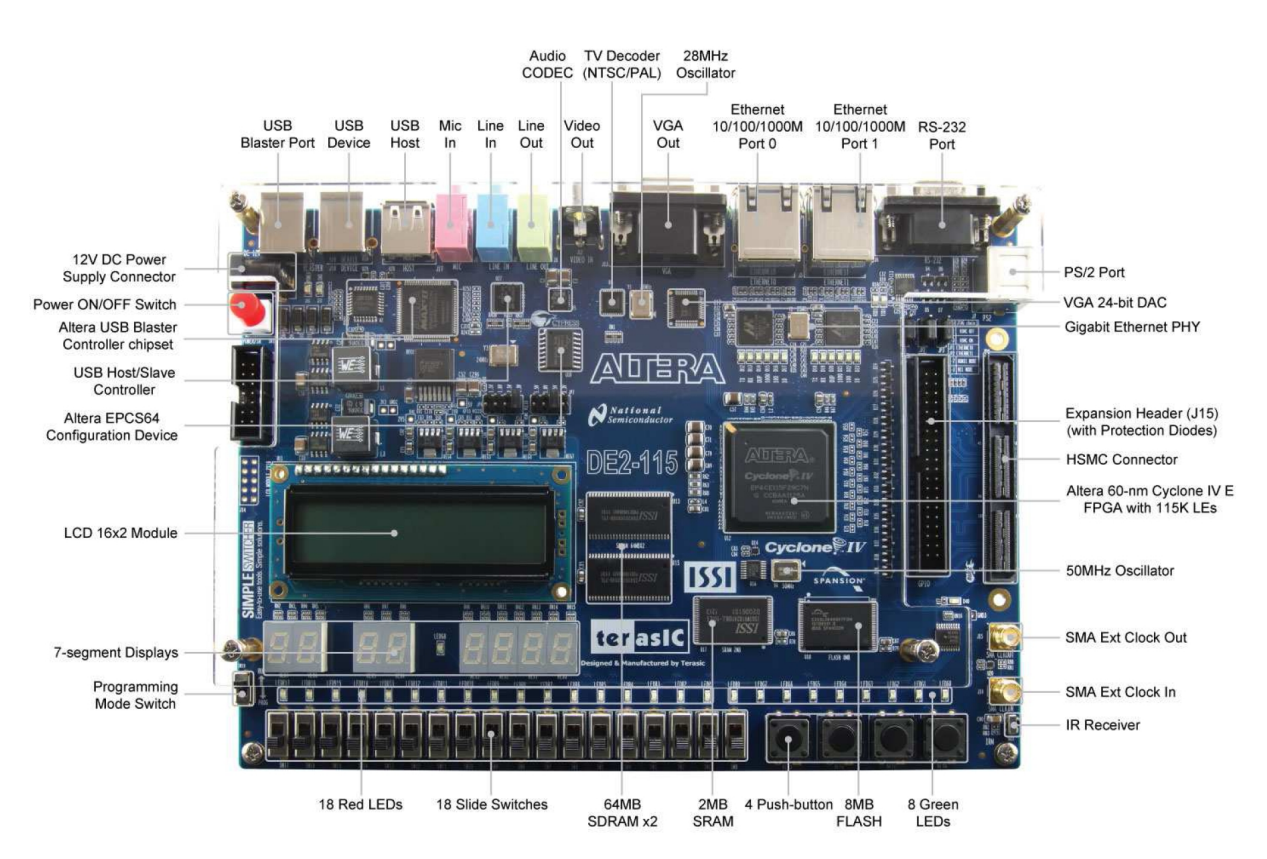

Obrázek 4.4: Vývojová deska Altera DE2-115

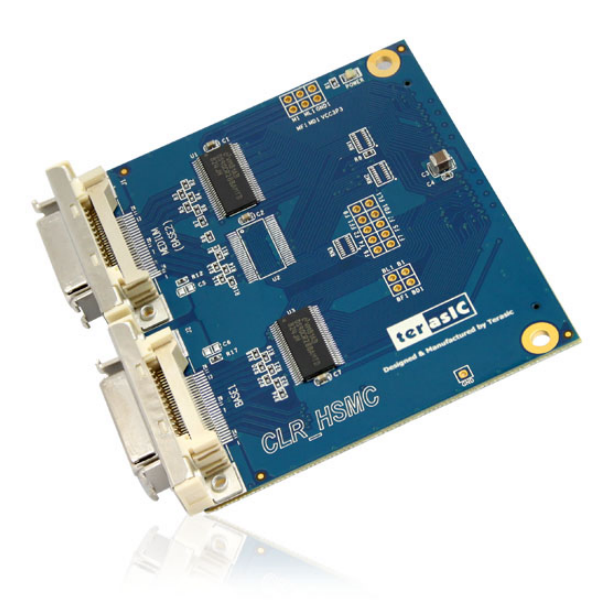

Obrázek 4.5: Rozšíření CLR-HSMC

# **5. Implementace**

<span id="page-22-0"></span>Práce byla pojata jako demonstrace použití kamery s Camera Link® rozhraním. Tedy výsledný FPGA bitstream obsahuje Frame Grabber, zápis rámců do paměti a zobrazení obrazu na VGA monitoru.

Většina logiky byla implementována jako Avalon® systém (qsys\_cameralink). Zapisovací část je na obrázku 5.1. Proces získávání obrazu je nastartován procesorem Nios II/e, který inicializuje periferie a spustí Frame Grabber. Data z frame grabberu potom jdou přes frontu do SGDMA komponenty, která je zapisuje do paměti.

| Connections | Name                                 | Description                              |
|-------------|--------------------------------------|------------------------------------------|
|             | 田 clk 0                              | Clock Source                             |
|             | 田 sdram pll                          | Avalon ALTPLL                            |
|             | $\boxdot$ sdram                      | SDRAM Controller                         |
|             | clk                                  | Clock Input                              |
|             | reset                                | Reset Input                              |
|             | s1                                   | Avalon Memory Mapped Slave               |
| ◇           | wire                                 | Conduit                                  |
|             | □ □ nios2_qsys_0                     | Nios II Processor                        |
|             | clk                                  | Clock Input                              |
|             | reset                                | Reset Input                              |
|             | data_master                          | Avalon Memory Mapped Master              |
|             | instruction_master                   | Avalon Memory Mapped Master              |
|             | ira                                  | Interrupt Receiver                       |
|             | debug reset request                  | Reset Output                             |
|             | debug_mem_slave                      | Avalon Memory Mapped Slave               |
|             | custom instruction master            | Custom Instruction Master                |
|             | $\boxplus$ jtag uart 0               | <b>JTAG UART</b>                         |
|             | 田 read dma                           | Scatter-Gather DMA Controller            |
|             | 田 read fifo                          | Avalon-ST Dual Clock FIFO                |
|             | 田 video_rgb_resampler_0              | RGB Resampler                            |
|             | 田 video_vga_controller_0             | VGA Controller                           |
|             | 田 cl_uart                            | UART (RS-232 Serial Port)                |
|             | □ cl_clock_bridge                    | Clock Bridge                             |
| ⊵           | in clk                               | Clock Input                              |
|             | out clk                              | Clock Output                             |
|             | $\boxminus$ cl_source_0              | ci source                                |
|             | clock                                | Clock Input                              |
|             | reset                                | Reset Input                              |
|             | csr                                  | Avalon Memory Mapped Slave               |
|             | pixels                               | Avalon Streaming Source                  |
|             | rxdata                               | Conduit                                  |
| ംപ          | debug                                | Conduit                                  |
|             | $\boxminus$ write fifo               | Avalon-ST Dual Clock FIFO                |
|             | in_clk                               | Clock Input                              |
|             | in_clk_reset                         | Reset Input                              |
|             | out clk                              | Clock Input                              |
|             | out_clk_reset                        | Reset Input                              |
|             | in.                                  | Avalon Streaming Sink                    |
|             | out                                  | Avalon Streaming Source                  |
|             | ⊟ write_dma                          | Scatter-Gather DMA Controller            |
|             | clk                                  | Clock Input                              |
|             | reset                                | Reset Input                              |
|             | csr                                  | Avalon Memory Mapped Slave               |
|             | descriptor read                      | Avalon Memory Mapped Master              |
|             | descriptor_write                     | Avalon Memory Mapped Master              |
|             | csr_irq                              | Interrupt Sender                         |
|             | in                                   | Avalon Streaming Sink                    |
|             | m_write                              | Avalon Memory Mapped Master              |
|             | $\boxplus$ pio input<br>H pio output | PIO (Parallel I/O)<br>PIO (Parallel I/O) |
|             |                                      |                                          |

Obrázek 5.1: Zapisovací část Avalon® systému

# **5.1 Frame Grabber**

<span id="page-23-0"></span>Frame Grabber byl implementován jako generická Avalon® komponenta. Na obrázku 5.2 je konfigurační okno komponenty v programu Qsys. Parametr tap size specifikuje očekávanou tap geometrii (viz sekce 3.2). Hodnota 4 představuje tap geometrii 1X4-1Y.

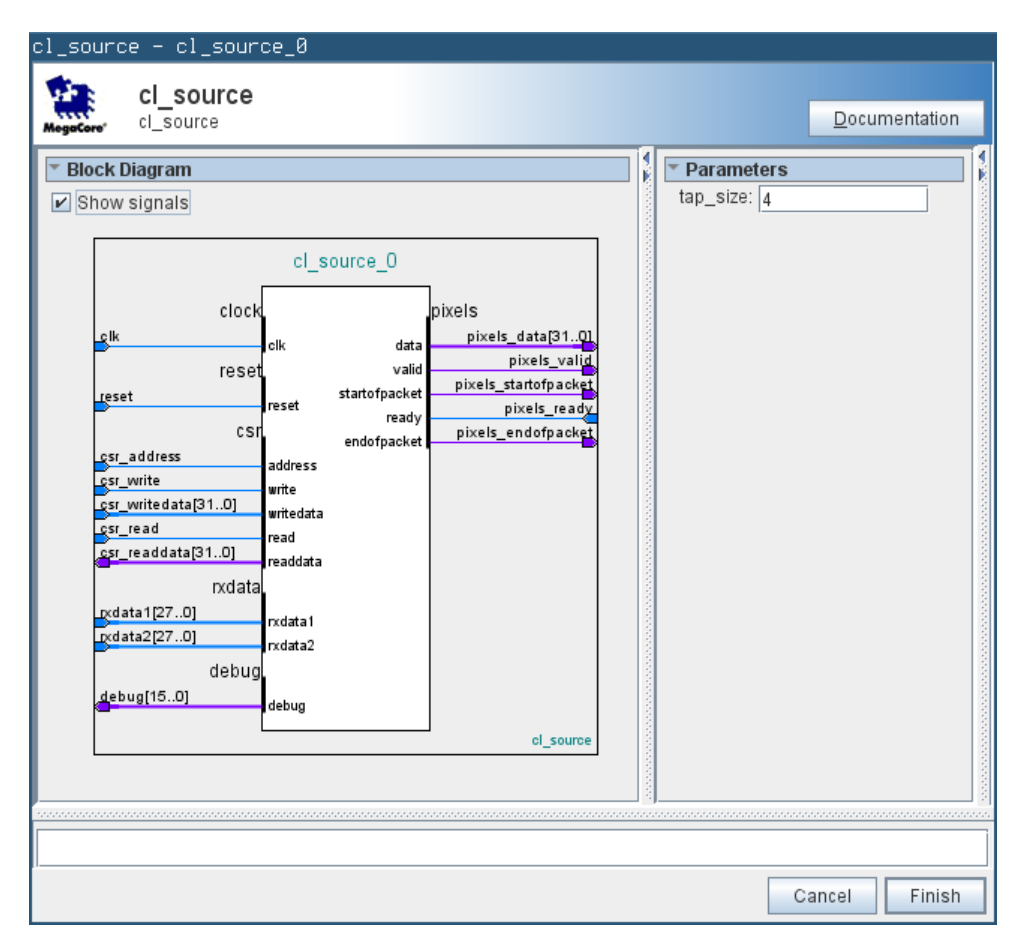

Obrázek 5.2: Frame Grabber Avalon® komponenta

### **5.1.1 Avalon® rozhraní**

#### <span id="page-23-1"></span>**clock**

Hodinový signál. Komponenta očekává hodinový signál Camera Link® z kamery. Na frekvenci těchto hodin pracují všechny ostatní rozhraní.

#### **reset**

Reset komponenty.

#### **csr**

Configuration/Status Registers. Komponenta vystavuje Avalon-MM rozhraní pro zapisování konfigurace a čtení stavu. Adresový prostor je rozdělen na prostor pro zápis a prostor pro čtení. Tedy zapsaná konfigurace nelze číst, a do stavového registru nelze zapisovat.

V následujících tabulkách je popis registrových map.

|     | Adresa Název Popis |                                                                                                    |
|-----|--------------------|----------------------------------------------------------------------------------------------------|
| 0x0 |                    | status Status Frame Grabberu. První (LSB) bit je 1, když Frame Grabber<br>běží (čte data z kamery a posílá pakety na Avalon-ST výstup), jinak<br>ie $0$ . |

Tabulka 5.1: Registry pro čtení

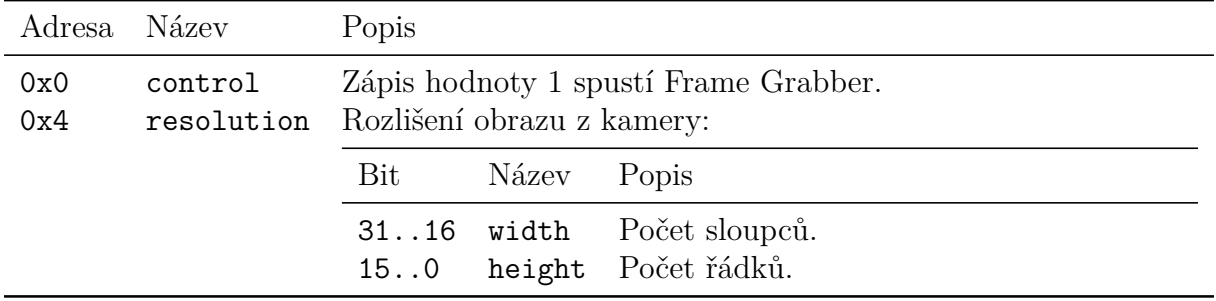

Tabulka 5.2: Registry pro zápis

Řídící program by měl nejprve zapsat rozlišení kamery do registru resolution a následně spustit Frame Grabber zápisem 1 do registru control.

#### **pixels**

Frame Grabber vystavuje pixely obrazu na výstupní rozhraní Avalon-ST. Rozhraní podporuje paketový přenos. Začátek obrazového rámce indikuje logická 1 na signálu pixels startofpacket, konec logická 1 na signálu pixels endofpacket. Paketový přenos je využit v komponentě SGDMA, která zapisuje data do paměti SDRAM. Rozhraní také podporuje pozastavení přenosu vstupním signálem pixels\_ready. Pozastavením ve většině případů přejde komponenta dočasně do stavu kde neodesílá data, protože přenos z kamery nejde pozastavit (viz dále).

#### **rxdata**

Camera Link® signály. Toto je Avalon-Conduit rozhraní vyvedené do hlavní entity, kde je napojené na signály z CLR-HSMC modulu.

#### **debug**

Informace o stavu komponenty vyvedené do hlavní entity. Avalon-Conduit rozhraní určené čistě jen pro usnadění vývovje komponenty.

#### **5.1.2 Synchronizace**

<span id="page-25-0"></span>Výstupní Avalon-ST rozhraní podporuje pozastavení přenosu pro případ, že další zřetězené komponenty nebudou stíhat datový tok (např. zápis do paměti). Ale protože komponenta běží z hodin Camera Link® , které není možné pozastavit, musí se pozastavit čtení pixelů a po znovuzahájení začít od nového obrazového rámce.

Stavová komponenta se může nacházet v jednom ze čtyř stavů: desync3, sync, desync1 a desync2.

#### **desync3**

Počáteční stav. V tomto stavu komponenta čeká na zápis 1 do konfiguračního registru control, na to, až Camera Link® signál FVAL (Frame Valid, viz 2.3) bude v nule a na to, až komponenta napojená na Avalon-ST výstup nastaví signál pixels\_ready na jedničku. Pokud nastanou všechny tyto události najedou, znamená to, že kamera dokončila přenos posledního snímku, čeká se na přenos dalšího snímku, který b[ude](#page-7-0) indikován náběžnou hranou FVAL a další komponenta je schopná příjmat obrazové rámce. V tomto případě Frame Grabber přejde do stavu sync.

#### **sync**

V tomto stavu je aktivní přenos pixelů a komponenta napojená na Avalon-ST výstup je připravena zpracovávat výstupní data. Kamera může pozastavovat přenos během přenášení obrazu shozením signálu DVAL (viz 2.3) do nuly. Frame Grabber pracuje jen když je tento signál v jedničce. Tuto skutečnost indikuje další Avalon-ST komponentě signálem pixels valid. Pokud je v tomto stavu signál pixels ready v nule, znamená to, že další Avalon-ST komponenta není sc[hopn](#page-7-0)á dále zpracovávat výstupní data a Frame Grabber přejde do stavu desync3 pokud zrovna začal přenos nového obrazového rámce, jinak do stavu desync1. Pokud je signál pixles\_ready v jedničce, inkrementuje se čítač sloupců a řádků podle aktuální pozice a nastaveného rozlišení. Tyto čítače slouží pro indikování začátku a konce obrazového rámce (paketu, signály pixels\_startofpacket a pixels\_endofpacket).

#### **desync1 a desync2**

Pokud další Avalon-ST komponenta nebyla schopná zpracovat data před koncem přenosu obrazového rámce, znamená to, že nedostala indikaci konce paketu (signál pixel\_endofpacket). V okamžiku, kdy bude schopná přijímat další data už ale pixely z kamery nebudou navazovat na poslední zpracované pixely (Camera Link® hodiny z kamery nelze pozastavit). Tento stav může nastat například pokud je na konci Avalon-ST kaskády komponenta která zapisuje na Ethernet, kde může být rychlost přenosu proměnlivá. Tento stav ale není žádoucí a v reálném nasazení by ve většině případů neměl nastat. Pro usnadnění vývoje aplikace zpracování obrazu je ale vhodné aby byl definovaný. V této práci se jen ukončí přenos momentálně přenášeného rámce a přenos začne od začátku nového rámce až bude další komponenta schopná zpracovávat výstup.

Jak bylo popsáno v předchozí sekci, pokud zrovna začal přenos nového obrazového rámce a další komponenta není schopná přijímat data, přejde se do počátečního stavu,

protože komponenta zatím nedostala signál pixels\_startofpacket a není tedy potřeba posílat signál pixels\_endofpacket. Pokud probíhá přenos obrazového rámce, přejde se do stavu desync1, kde se čeká dokud je signál pixels\_ready v nule. Ze stavu desync1 se přejde do stavu desync2 na jeden hodinový cyklus, ve kterém je signál pixels\_endofpacket v jedničce. Ze stavu desync2 se přejde do počátečního stavu (desync3). Účel těchto stavů je tedy jen oznámit další komponentě, že přenos skončil.

#### **Stavový automat**

V následujícím výpisu je VHDL kód implementující popsané stavové přechody.

```
process (clk, reset)
  constant row0: \text{unsigned}(row'\text{range}) := \text{to} \text{ unsigned}(0, \text{row'}\text{length});constant col0: unsigned(col'range) := to unsigned(0, col'length);
begin
  if reset = '1' then
    status go \leq '0';
    state \leq desync3;
    row \le row0;
    col \le col:
  elsif rising_edge(clk) then
    case state is
      when desync1 \Rightarrowif pixels ready = '1' then
           state <= desync2;
         end if;
       when desync2 =>
         state \leq desync3;
         row \le row0;
         col \le col;
       when desync3 =>
         if config g_0 = '1' and fval = '0' and pixels ready = '1' then
           status_go \leq '1';
           state \leq sync;
         end if;
       when sync \Rightarrowif rxval = '1' or config_go = '0' then
           if pixels_ready = '1' and config_go = '1' then
             if col = frame w - tap size u thencol \le col;
                if row = frame h - 1 thenrow \le row0;
                else
                  row \le row + 1;
               end if;
             else
               col \le col + tap\_size\_u;end if;
```

```
else
            status go \leq '0';
            if col = col0 and row = row0 then-- SOP wasn't sent
              state <= desync3;
            else
               -- send EOP when sink becomes ready
              state \leq desync1;
            end if;
          end if;
        end if;
    end case;
  end if;
end process;
```
Zdrojové kódy Frame Grabberu jsou v adresáři c1 source.

## <span id="page-27-0"></span>**5.2 Řídící program**

Pro snadnou inicializaci a konfiguraci komponent byl použit procesor Nios II/e. V Avalon® systému je napojený jako Avalon-MM master na všechny komponenty, které inicializuje. Procesor umožňuje řídit funkci výsledného bitstreamu vykonáváním skevenčního programu, který je uložený v paměti. Altera poskytuje překladač, standardní knihovnu jazyka C, funkce pro přístup k Avalon® komponentám. Knihovna Altera částečně emuluje POSIX API. Komponenty jsou v programu reprezentovány souborovými deskriptory, které se získají otevřením souborů zařízení v pseudo souborovém systému /dev. Většina dodávaných komponent nabízí pro svou konfiguraci dodatečné C API.

Program po startu

- 1. otevře Camera Link® sériovou linku a provede inicializaci kamery,
- 2. alokuje paměť pro ukládání obrazových rámců
- 3. inicializuje SGDMA komponentu pro zápis obrazu do paměti
- 4. inicializuje a spustí Frame Grabber,
- 5. inicializuje tlačítka a přepínače
- 6. inicializuje SGDMA komponentu pro čtení obrazu z paměti (VGA monitor)

Potom vkročí do nekonečné smyčky, kde reaguje na změnu přepínačů a mění výstup z kamery.

Zdrojový kód programu je v souboru nios\_app/src/main.c.

### **5.3 SDRAM buffer**

Pro zápis do paměti DRAM byla použita Avalon® komponenta SGDMA (Scatter-Gather Direct Memory Acces). Tato komponenta byla použita v módu *Stream To Memory*. Její datová rozhraní jsou Avalon-ST vstup a Avalon-MM master.

### **5.4 Konfigurace kamery**

Pro konfiguraci kamery byl implementován binární protokol pro přístup do registrů Basler kamery. Rozhraní protokolu pro jazyk C je v souboru basler\_serial.h a implementace v souboru basler serial.c v adresáři basler serial. Rozhraní definuje jednoduché API pro čtení a zápis registrů v paměťovém paměťového prostoru Basler kamery:

```
ssize_t basler_read(int fd, unsigned addr, size_t len, void *buf);
ssize_t basler_write(int fd, unsigned addr, size_t len, void *buf);
ssize_t basler_write_dword(int fd, unsigned addr, uint32_t val);
```
API vyžaduje otevřený souborový deskriptor sériové linky k němuž přistupuje přes POSIX API funkce pro zápis a čtení. API se používá v řídícím programu, ale lze ho použít i na klasickém operačním systému s POSIX API.

Konfigurace kamery v této práci se provádí následovně:

```
// pixel clock = 82 MHz
if (basler_write_dword(fd, 0x00000740 + 0x4, 23) < 0)
   return -1;
// sensor bit depth = 8 bits per pixel
if (basler_write_dword(fd, 0x00030500 + 0x4, 8) < 0)
   return -1;
// tap geometry = 1x4-1y (medium, 4 pixels)
if (basler write dword(fd, 0x00000720 + 0x4, 9) < 0)
   return -1;
// image width
if (basler_write_dword(fd, 0x00030200 + 0x4, FRAME_W) < 0)
   return -1;
// image height
if (basler write dword(fd, 0x00030220 + 0x4, FRAME H) < 0)
   return -1;
// center x
if (basler write dword(fd, 0x00030280 + 0x4, 1) < 0)
   return -1;
// center y
if (basler write dword(fd, 0x000302A0 + 0x4, 1) < 0)
   return -1;
// time base = 1us
if (basler write dword(fd, 0x00040440 + 0x4, 1000) < 0)
   return -1;
// exposure time raw = 1 ms
```

```
if (basler write dword(fd, 0x00040460 + 0x4, 5000) < 0)
    return -1;
```
Registry kamer Basler mají 4 bytovou hlavičku, za kterou následuje hodnota. V dokumentaci (3.1) jsou adresy registrů uvedeny od hlavičky. V programu se tedy používají tyto *kanonické* adresy a přičte se k nim offset hodnoty.

## **5.5 [Zob](#page-13-1)razení**

<span id="page-29-0"></span>Pro demonstraci funkčnosti byl použit standardní VGA monitor s rozlišením 800x600. Pro převod na VGA signál byly použity komponenty *Altera University Program Video Out IP Cores*. Zapojení zobrazovací části Avalon® systému je na obrázku 5.3.

| Connections | Name                               | Description                   | Export       |
|-------------|------------------------------------|-------------------------------|--------------|
|             | 田 clk 0                            | Clock Source                  |              |
|             | $E$ sdram pll                      | Avalon ALTPLL                 |              |
|             | $E$ sdram                          | <b>SDRAM Controller</b>       |              |
|             | 田山 nios2_qsys_0                    | Nios II Processor             |              |
|             | $\boxplus$ jtag uart 0             | <b>JTAG UART</b>              |              |
|             | $\boxminus$ read dma               | Scatter-Gather DMA Controller |              |
|             | clk                                | Clock Input                   | Double-click |
|             | reset                              | Reset Input                   | Double-click |
|             | csr                                | Avalon Memory Mapped Slave    | Double-click |
|             | descriptor read                    | Avalon Memory Mapped Master   | Double-click |
|             | descriptor write                   | Avalon Memory Mapped Master   | Double-click |
|             | csr_irq                            | Interrupt Sender              | Double-click |
|             | m_read                             | Avalon Memory Mapped Master   | Double-click |
|             | out                                | Avalon Streaming Source       | Double-click |
|             | $\Box$ read fifo                   | Avalon-ST Dual Clock FIFO     |              |
|             | in clk                             | Clock Input                   | Double-click |
|             | in_clk_reset                       | Reset Input                   | Double-click |
|             | out clk                            | Clock Input                   | Double-click |
|             | out clk reset                      | Reset Input                   | Double-click |
|             | in                                 | Avalon Streaming Sink         | Double-click |
|             | out                                | Avalon Streaming Source       | Double-click |
|             | $\boxminus$ video_rgb_resampler_0  | RGB Resampler                 |              |
|             | clk                                | Clock Input                   | Double-click |
|             | reset                              | Reset Input                   | Double-click |
|             | avalon rgb sink                    | Avalon Streaming Sink         | Double-click |
|             | avalon rgb source                  | Avalon Streaming Source       | Double-click |
|             | $\boxminus$ video_vga_controller_0 | VGA Controller                |              |
|             | clk                                | Clock Input                   | Double-click |
|             | reset                              | Reset Input                   | Double-click |
|             | avalon_vga_sink                    | Avalon Streaming Sink         | Double-click |
| ◇           | external interface                 | Conduit                       | vga          |

Obrázek 5.3: Zobrazovací část Avalon® systému

# <span id="page-30-0"></span>**6. Závěr**

Práce ukázala, že s pomocí FPGA lze přenášet obraz z kamery s Camera Link® v konfiguraci Medium. Práce je připravena na rozšíření pro další aplikace. Zpracování obrazu se může provádět na frekvenci přenosu rozhraní Camera Link® pouhým přidáním Avalon-ST komponenty do kaskády. Zpracování obrazu nad celým rámcem je také možné, protože výsledný bitstream používá paměť SDRAM jako buffer. To se může výhodně využit v hardware, kde FPGA a procesor sdílejí paměť.

Všechny body zadání byly splněny. Při zpracování byly analyzovány a vyzkoušeny různé možnosti implementace. Zadání neobsahovalo požadavek na ukládání obrazu do paměti DRAM, ale použití paměti DRAM usnadnilo požadavek na zobrazení na VGA monitor, neboť rychlost rozhraní Camera Link® je mnohem větší než rychlost rozhraní VGA. Tato implementace bude mít také přínos pro další aplikace, jako je zpracování obrazu nebo ukládání videa.

Významý výsledek této práce je modularita Frame Grabberu a možnost snadné změny různých aspektů výsledného FPGA bitstreamu, díky použití standardu Avalon® . Nevýhoda tohoto přístupu je závislost na čipech a nástrojích společnosti Altera. Autor byl obeznámen s plány do budoucnosti a proto zvolil tento přístup.

Další praktický výsledek je knihovna a API pro komunikaci s kamerami Basler s rozhraním Camera Link®. Knihovna byla zpočátku použita v operačním systému Linux, vyvedením signálů sériové linky na RS-232 port a propojením s PC pomocí FTDI USB kabelu. Později byla veškerá konfigurace přenesena do programu pro procesor Nios II/e na čipu FPGA.

#### **6.0.1 Další cíle**

Frame Grabber momentálně neupozorňuje pokud další prvek v Avalon-ST kaskádě pozastaví příjem čímž se ztratí část nebo i více celých obrazových rámců. Možné řešení by bylo rozšířit Frame Grabber o Avalon-Interrupt.

Frame Grabber byl vyzkoušen jen v Medium Camera Link® konfiguraci s tap geometrií 1X4-1Y. Pro vyšší rychlosti by bylo potřeba použít Camera Link® příjmač kompatibilní s konfigurací Full nebo 80 bit.

# **Seznam použitých zkratek**

- **AIA** Automated Imaging Association
- **FPGA** Field-Programmable Gate Array
- **USB** Universal Serial Bus
- **MAC** Media Access Control
- **LVDS** Low Voltage Differential Signaling
- **ASIC** Application Specific Integrated Circuit
- **VHDL** VHSIC Hardware Description Language
- **VHSIC** Very High Speed Integrated Circuit
- **HDL** Hardware Description Language
- **SDRAM** Synchronous Dynamic Random-Access Memory

# **Seznam použité literatury**

- [1] *Camera Link 2.0 Specifications of the Camera Link Interface Standard for Digital Cameras and Frame Grabbers, version 2.0*, AIA, 2012.
- <span id="page-32-3"></span>[2] Karim, Chen. *Digital Design - Basic Concepts and Principles*. CRC Press, 2007. ISBN 978-1-420061-31-4.
- [3] Ashenden *The Designer Guide to VHDL, 3rd Edition*. Elsevier, 2008. ISBN 978-0- 080568-85-0.
- <span id="page-32-10"></span>[4] Jan Axelson. *USB Complete, 5th Edition*. Lakeview Research LLC, 2015. ISBN 978-1-931448-29-1.

#### **Elektronické zdroje**

- <span id="page-32-9"></span>[5] AIA Vision Standards. https://www.visiononline.org/vision-standards.cfm
- [6] About AIA. https://www.visiononline.org/vision/about-aia
- <span id="page-32-1"></span><span id="page-32-0"></span>[7] Camera Link –– The O[nly Real-Time Machine Vision Protocol – AIA](https://www.visiononline.org/vision-standards.cfm) https://www. visiononli[ne.org/vision-standards-details.cfm?type=6](https://www.visiononline.org/vision/about-aia)
- <span id="page-32-2"></span>[8] Altera DE2-115 Development and Education Board – Terasic [https://www.](https://www.visiononline.org/vision-standards-details.cfm?type=6) [terasic.com.tw/cgi-bin/page/archive.pl?No=502](https://www.visiononline.org/vision-standards-details.cfm?type=6)
- [9] CLR-HSMC Camera Link Receiver Daughter Card Terasic https://[www.terasic.](https://www.terasic.com.tw/cgi-bin/page/archive.pl?No=502) [com.tw/cgi-bin/page/archive.pl?No=588](https://www.terasic.com.tw/cgi-bin/page/archive.pl?No=502)
- <span id="page-32-11"></span>[10] Basler ace acA2000-340kmNIR – Basler https://www.baslerweb.com/en/products/cameras/are[a-scan-cameras/ace/](https://www.terasic.com.tw/cgi-bin/page/archive.pl?No=588) [aca2000-340kmnir/](https://www.terasic.com.tw/cgi-bin/page/archive.pl?No=588)
- [11] [REGISTER STRUCTURE AND ACCESS METHODS FOR CAMERA LIN](https://www.baslerweb.com/en/products/cameras/area-scan-cameras/ace/aca2000-340kmnir/)K CAMERAS – Basler [https://www.basler](https://www.baslerweb.com/en/products/cameras/area-scan-cameras/ace/aca2000-340kmnir/)web.com/en/support/downloads/document-downloads/ basler-racer-camera-link-register-structure-and-access-methods/
- <span id="page-32-4"></span>[12] GigE Vision® – AIA https://www.visiononline.org/ [vision-standards-details.cfm?type=5](https://www.baslerweb.com/en/support/downloads/document-downloads/basler-racer-camera-link-register-structure-and-access-methods/)
- <span id="page-32-5"></span>[13] IEEE 802.3™: Ethernet – IEEE http://stan[dards.ieee.org/about/get/802/](https://www.visiononline.org/vision-standards-details.cfm?type=5) [802.3.html](https://www.visiononline.org/vision-standards-details.cfm?type=5)
- <span id="page-32-6"></span>[14] Gigabit Ethernet – Wikipedia [https://en.wikipedia.org/wiki/Gigabit\\_](http://standards.ieee.org/about/get/802/802.3.html) [Ethernet](http://standards.ieee.org/about/get/802/802.3.html)
- <span id="page-32-7"></span>[15] RFC 1180: A TCP/IP Tutorial – IETF [https://tools.ietf.org/html/rfc1180](https://en.wikipedia.org/wiki/Gigabit_Ethernet)
- [16] [RFC 768:](https://en.wikipedia.org/wiki/Gigabit_Ethernet) User Datagram Protocol IETF https://tools.ietf.org/html/rfc768
- <span id="page-32-8"></span>[17] RFC 2131: Dynamic Host Configuration Protocol – IETF [https://tools.ietf](https://tools.ietf.org/html/rfc1180). org/html/rfc2131
- [18] Acquiring from GigE Vision Cameras with Vision Acquisition Software National Instruments http://www.ni.com/white-paper/5651/en/
- <span id="page-33-2"></span>[19] Beej's Guide to Network Programming — Using Internet Sockets https://beej. us/guide/b[gnet/output/html/multipage/index.html](http://www.ni.com/white-paper/5651/en/)
- <span id="page-33-3"></span>[20] Windows Sockets 2 – MSDN https://msdn.microsoft.com/e[n-us/library/](https://beej.us/guide/bgnet/output/html/multipage/index.html) [windows/desktop/ms740673\(v=vs.85\).aspx](https://beej.us/guide/bgnet/output/html/multipage/index.html)
- <span id="page-33-4"></span>[21] Choosing the Right Camera Bu[s – National Instruments](https://msdn.microsoft.com/en-us/library/windows/desktop/ms740673(v=vs.85).aspx) http://www.ni.com/ [white-paper/5386/en](https://msdn.microsoft.com/en-us/library/windows/desktop/ms740673(v=vs.85).aspx)
- [22] USB3 Vision™ AIA https://www[.visiononline.org/](http://www.ni.com/white-paper/5386/en) [vision-standards-de](http://www.ni.com/white-paper/5386/en)tails.cfm?type=11
- <span id="page-33-5"></span>[23] USB3 Vision™ version 1.0.1 – AIA https://www[.visiononline.org/userAssets/](https://www.visiononline.org/vision-standards-details.cfm?type=11) [aiaUploads/file/USB3\\_Vision\\_Specifica](https://www.visiononline.org/vision-standards-details.cfm?type=11)tion\_v1-0-1.pdf
- <span id="page-33-6"></span>[24] libusb http://libusb.info/
- <span id="page-33-7"></span>[25] [Cable USB 3.0, Ext. A female / A male, 20 m - Data Cables – Basler](https://www.visiononline.org/userAssets/aiaUploads/file/USB3_Vision_Specification_v1-0-1.pdf) http:// libus[b.info/](http://libusb.info/)
- [26] SuperSpeed USB USB.org http://www.usb.org/developers/ssusb/
- [27] [National Semi](http://libusb.info/)conductor Channel Link Design Guide Texas Instruments http: //www.ti.com/lit/ug/snla[167/snla167.pdf](http://www.usb.org/developers/ssusb/)
- <span id="page-33-0"></span>[28] An Overview of LVDS Technology – Texas Instruments http://www.ti.com[/lit/](http://www.ti.com/lit/ug/snla167/snla167.pdf) [an/snla165/snla165.pdf](http://www.ti.com/lit/ug/snla167/snla167.pdf)
- <span id="page-33-1"></span>[29] DS90CR287 – Texas Instruments [http://www.ti.com/prod](http://www.ti.com/lit/an/snla165/snla165.pdf)uct/DS90CR287
- [30] DS90CR288A Texas Instruments [http://www.ti.com/product/DS90CR288A](http://www.ti.com/product/DS90CR287)
- [31] DS90LV047A Texas Instruments [http://www.ti.com/product/DS90LV047A](http://www.ti.com/product/DS90CR288A)
- [32] DS90LV048A Texas Instruments [http://www.ti.com/product/DS90LV048A](http://www.ti.com/product/DS90LV047A)